# FOCUSH

Stay productive with Focush

Instruction Manual

## PRODUCT INTERFACE

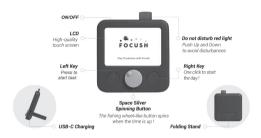

# Specification:

Product: Focush

Model: F1

LCD: 3.5 inches with Touch Battery: 3.7V 1500mAh -Standby: Up to a month

-Continuous use: Up to about 8 hours Charging Time: About 2 hours

Dimension: 100x100x20 mm

Weight: 130g Input: DC 5V 1A

## Download the App and Pair Focush

Scan the QR code with your phone/tablet, or search 'FOCUSH' in the App Store/Google Play to install the FOCUSH APP. In the Focush app, click the scan button and scan the QR code on the Focush screen to pair the Focush.

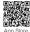

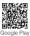

# Charge the Battery

Before using the Focush for the first time or when the battery is low, you need to charge the battery.

We recommend that you use a charger of 5V 1A or above. You should charge the Focush for 2 hours when using it for the first time.

If the battery is completely discharged, you cannot turn on the device, even while it is charging.

Allow the battery to charge for a few minutes before you try to turn on the device.

When the battery is low, the device will show a low battery icon. Recharge the battery to continue using your Focush.

When you are not using your device, switch to sleep mode by pressing the power key. This can help you to save battery power and to be able touse the device longer between charges.

Don't attempt to replace the Focush battery yourself, as you may damage the battery and which could cause overheating, fire, or injury. Dispose of batteries according to your local environmental laws and guidelines.

## GETTING STARTED

Hold ON/OFF key to power on. If you are using it for the first time, the device will ask to pair the app.

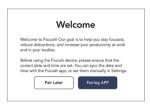

If you have installed the Focush app on your mobile/tablet, you can choose 'Pairing APP' and then scan the QR code to pair. If you have not installed the app, you can choose 'Pair Later.' The device will then ask you to set the date and time.

# Can the Focush be used alone, or do I have to use it with the Focush App?

You can use the Focush alone. If you do not install the Focush App, you can use the Focush to create tasks, manage tasks, and do most of its functions.

If you want to view your task report or invite friends to join a task, then you have to install the Focush App to connect the functions above.

## CREATE A TASK

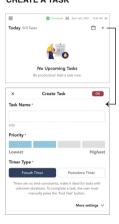

## Timer Type

'Focush Timer' is suitable for tasks of indeterminate duration, such as drawing an illustration, writing a report, etc. 'Pomodoro Timer' is suitable for tasks of fixed duration, such as 50 minutes of yoga practice, 25 minutes of online courses, etc. (You can set a maximum of 125 minutes for a task)

You can tap 'More settings' to add Repeat or Alarm.

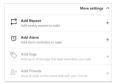

## START A TASK

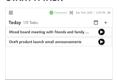

The tasks will be added to the task list. Click and hold the task name to see more details.

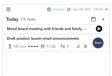

Click the or icon to start the task.

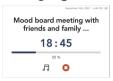

For 'Focush Timer' tasks, the screen displays the duration of the task. For 'Pomodoro Timer' tasks, the screen displays the countdown.

The Focush preset a 5-minutes break for every 25 minutes when you are on a task.

#### CALENDAR

With the calendar, you can quickly switch to other dates, add tasks for future dates, and execute tasks ahead of time.

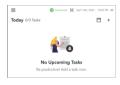

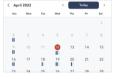

You can also switch to preset to check the tasks.

Clicking the date will switch to the task list of your selection.

If you execute tasks ahead of time, the task will move to today's record. That is, Focush will record according to the actual execution date of the task.

## OVERDUE TASK

We understand that overdue tasks are inevitable, and that doesn't mean you're not diligent enough. When an overdue task occurs, the task will be removed from the schedule to the folder 'Overdue Tasks.' You can always check the Overdue Tasks folder and complete them at any time. This works the same for completing a task for a future date. If you complete an overdue task, the task is automatically moved to today's record.

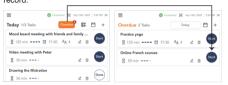

## REWARD SYSTEM

If you turn on the reward system, you will get a marine life animal as a reward when you complete a task.

You can turn on the Reward system in Settings

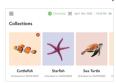

## SETTINGS

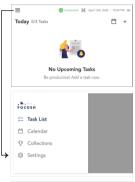

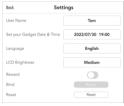

## Focush APP

With the Focush App, you can set tasks, invite friends to join tasks, manage friends, view rewards, and view task reports.

When using the Focush App for the first time, you need to fill in your name and set a password. The system will assign you an ID. Please remember your ID and password.

You can check your ID on the Profile page.

If you change to a new phone/tablet, you just need to log in with your ID and password on the new device.

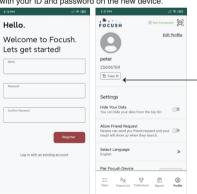

## **Dump Tasks**

We know that sometimes we need to get something done but may have no clear plan for accomplishing this. Using the app, we can quickly add these things to Dump Tasks and then 'transfer to Task List' when there is a clear plan.

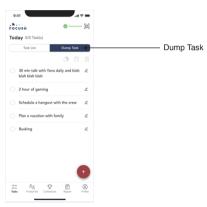

# Friend List

Enter your friend's ID to add friends, view your friends' rewards, and send task invitations. If you don't want to be disturbed, you can also set 'Allow Friend Request' OFF in the Profile.

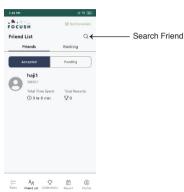

#### FΔO

 Can the Focush be used alone? Or do I have to use it with the Focush App?

You can use the Focush alone. If you do not install the Focush App, you can use the Focush to create tasks, manage tasks, and do most of the functions.

If you want to view your task report, or invite friends to join a task, that you have to install the Focush App to connect above functions.

- What are the functions of the Focush and the Focush App?
   The Focush -> Set tasks, perform tasks, view rewards.
   The Focush App -> Set tasks, invite friends to join tasks, manage friends, view rewards, and view task reports.
- Does the Focush need an internet connection?
   The Focush does not need to be connected to the Internet.
   The Focush App has to connect to the internet when you sync your tasks or friend's information.
- Does the Focush App require payment? No. the Focush App is free.
- 5. Does the Focush App record my personal data? The Focush App has to record the tasks which you've preset, the duration of tasks you've completed, and the friends you've added. These can make the Focush more usable. We do not collect any personal information that can identify you.
- How long do I need to charge the Focush for the first time?
   We recommend that you use a charger of 5V 1A or above, you can charge the Focush for 2 hours when you use it for the first time.
- How long can the Focush be used when fully charged?
   When the Focush is fully charged, it can be standby for a month and be used continuously for 8 hours.

- 8. Does the Focush App only work on my phone? Can it use also on tablets? You can use the Focush App on any iOS or Android phones or tablets.
- How do I know if the Focush App is compatible with my mobile/tablet? The Focush App can be installed on any mobile devices of iOS 12+ or Android 6.0+.
- 10. Can the Focush only be connected to a phone/tablet? Yes, the Focush can only be connected to a phone/tablet. If you change a new phone/tablet, you just need to log in your ID and password on the new device.
- 11. Is there a limit to the number of task lists?
- 12. Is there a time limit for the task? There are two options about Timer Settings.
  - 1. Focush Timer No time limit.
  - 2. Pomodoro Timer You can set a maximum of 125 minutes for the task.
- I don't need a reward, can I hide it?
   Yes, you can switch off the reward on the Settings.
- 14. Can I set reminder for tasks? Yes, you can set an alarm to remind you.
- 15. Can I pause my task at any time? For 'Focush Timer' tasks - you can pause the task at any time. For 'Pomodoro Timer' tasks (explicit requirements task) - you cannot pause the task
- 16. Can I delete my preset tasks? Yes, you can delete your preset overdue tasks.
- 17. What is the function of the spinning button on the product? The spinning button is to alert you once the task is completed.

- 18. How come do I use the Focush but not other similar task management apps on phones?
  - You can easily get distracted by your phone when using apps.

    When using the Focush, you can disconnect from your phone and focus on your task.
- 19. Can I have a break during the task? If yes, what is the break time? "Focush Timer' task -- You can pause it at any time to have a break. "Pomodoro Timer' tasks -- It is with a clear duration requirement, the Focush preset a 5 minutes break for every 25 minutes when you are on a task. you are not allowed to have change.
- What languages does the Focush support?
   Focush supports English, Spanish, German, French, Italian, Chinese, Japanese and Korean.
  - If you want to create the task names in Chinese, Japanese and Korean, you need to create them through the Focush App.
- 21. Does the screen light on during the task? Yes, the screen lights up during the task, it is for you to see the task time.

If you want a sleeping screen, you can press the ON/OFF key to turn off the screen. Once the task is completed, the screen will automatically light up and the button will spin to notify you.

- 22. Sometimes I consider to set a task but I don't have a clear plan for it for the time being. Can the Focush help me?
  - Yes, the Focush 'Dump Task' function can help you. On the Focush App, you can add these uncertain tasks to the 'Dump Tasks', and transfer to the 'Task List' once you have a clear plan for them in the future.
- 23. Will the Focush remind me about overdue task?

We understand that overdue task are inevitable, and that doesn't mean you're not diligent enough.

When an overdue task occurs, the task will be removed from the schedule to the folder 'Overdue Tasks'.

You can always check the Overdue Tasks folder, and carry out them at any time.

- Can Focush be able to sync today's tasks from Google Calendar?
   Yes, Focush App can sync form Google calendar, Apple calendar, or other ics format calendar.
- 25. Does it come with something to protect the screen? Unlike mobile phones, the Focush's screen design is not Flat, it has a raised plastic case around it, so the screen is not easily scratched.

## 26. How to pairing Focush with APP?

- Tap 'Pairing APP'on Focush device. If your Focush device doesn't show 'Pairing APP', you can tap 'QR code 'icon on task list screen. Your Focush device will show the QR code.
- 2. Tap the 'Scan 'icon on Focush APP, scan the QR code on Focush device.
- 3. Your Focush device will display "Focush App user "\*\*" wants to connect with you. Will you accept?" Tap "FoK" to complete pairing. During subsequent use, as long as your Focush App is close to the Focush device, the App and Focush device will automatically establish a Bluetooth connection.

\*\*\* If you need to connect your Focush device to a new device, for example: if you have pairing your Focush device to an iPad, and you want to connect it to an iPhone now, you only need to install the Focush App on your iPhone, and log in your ID and Password in the Focush App of iPhone. Then you can use your iPhone to connect to your Focush device.

27. How to import calendar(s) from google calendar or any third-party calendar?

If the third-party calendar provided an ICS format calendar link, you can add it to Focush. You can add the ICS link in Focush App under Profile - Import Calendar.

If you are using Google Calendar, you can obtain the ICS link from 'Google Calendar' - 'Settings' - 'Settings for my calendars' - 'Integrate calendar' - 'Public address in iCal format'.

If you are using iCloud Calendar, in Calendar on iCloud.com, click 'share' icon to the right of the calendar's name in the sidebar, then select Public Calendar. You will get a URL link start with "webcai!", please replace "webca!" with "https". Then Copy the link into Focush App - Profile - Import Calendar.

Federal Communications Commission (FCC) Statement.
This device complies with part 15 of the FCC Rules. Operation is subject to the following two conditions:

(1) This device may not cause harmful interference, and (2) This device must accept any interference received,

including interference that may cause undesired operation.

including interference that may cause undesired operation. 
Note: This equipment has been tested and found to comply with the limits 
for a Class B digital device, pursuant to part 15 of the FCC Rules. These 
limits are designed to provide reasonable protection against harmful 
interference in a residential installation. This equipment generates, uses and 
can radiate radio frequency energy and, if not installed and used in 
accordance with the instructions, may cause harmful interference to radio 
communications.

However, there is no guarantee that interference will not occur in a particular installation. If this equipment does cause harmful interference to radio or television reception, which can be determined by turning the equipment off and on, the

user is encouraged to try to correct the interference by one or more of the following measures:

- · Reorient or relocate the receiving antenna.
- Increase the separation between the equipment and receiver.
   Connect the equipment into an outlet on a circuit different.
- from that to which the receiver is connected.
- Consult the dealer or an experienced radio/TV technician for help.

Warning: Changes or modifications made to this device not expressly approved by **Comet Innovation Limited** may void the FCC authorization to operate this device.

Note: The manufacturer is not responsible for any radio or TV interference caused by unauthorized modifications to this equipment. Such modifications could void the user's

modifications to this equipment. Such modifications could void the user authority to operate the equipment.

# RF exposure statement:

This device complies with FCC RF radiation exposure limits set forth for an uncontrolled environment. The device is installed and operated without

FCCID: 2AOZK-F1